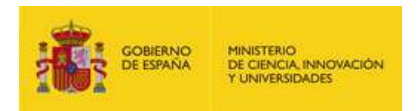

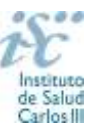

# <span id="page-0-0"></span>**CONTRATOS PARA LA INTENSIFICACIÓN DE LA ACTIVIDAD INVESTIGADORA EN EL SNS. AES 2024 PREGUNTAS FRECUENTES**

- **[1. ¿Qué se puede solicitar?](#page-1-0)**
- **[2. ¿Qué centros pueden solicitar estos contratos?](#page-1-1)**
- **[3. ¿Qué requisitos deben cumplir las personas candidatas?](#page-1-2)**
- **[5. ¿Qué documentación debe acompañar a](#page-2-0) la solicitud?**
- **[6. ¿Cómo se puede comprobar la información incorporada en la solicitud?](#page-3-0)**
- **[7. ¿Es subsanable la no presentación en plazo de la memoria y/o del CVA-ISCIII de la FECYT?](#page-3-1)**
- **[8. ¿Son subsanables la memoria y/o del CVA-ISCIII de la FECYT presentados en plazo?](#page-3-2)**
- **[9. ¿Cómo se puede comprobar la selección hecha de las publicaciones?](#page-4-0)**
- **[10. No se han cargado correctamente las publicaciones, ¿qué hacer?](#page-4-1)**
- **[11. ¿Quién debe firmar la solicitud?](#page-4-2)**
- **[12. ¿Es obligatoria la presentación del consentimiento para la verificación de datos?](#page-5-0)**
- **[13. ¿Cómo presento el consentimiento para la verificación de mis datos?](#page-5-1)**
- **[14. ¿Hay límites en el número de solicitudes que se pueden presentar por centro de realización?](#page-5-2)**
- **[15. ¿Cómo se evalúan los contratos para la Intensificación de la actividad investigadora en el SNS?](#page-5-3)**
- **[16. ¿Quién recibe la subvención?](#page-6-0)**
- **[17. ¿Cuándo está previsto que se concedan estas ayudas?](#page-6-1)**
- **[18. ¿Cómo puedo acreditar las situaciones de interrupción señaladas en el artículo 9.2.?](#page-6-2)**

**[19. ¿Cuándo está prevista la contratación de las personas sustitutas que resulten seleccionadas por](#page-6-3)  [los centros?](#page-6-3)**

**[20. ¿Con quién me puedo poner en contacto en caso de duda?](#page-6-4)**

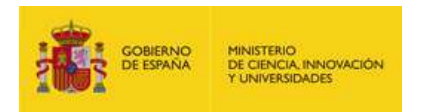

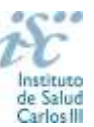

# <span id="page-1-0"></span>**1. ¿Qué se puede solicitar?**

Ayudas para la contratación en centros de titularidad pública de personas facultativas especialistas, diplomadas universitarias o graduadas en Enfermería, Odontología o en Fisioterapia, para realizar parte de la actividad clínico-asistencial de profesionales que al mismo tiempo desarrollan actividades de investigación.

Se podrá solicitar intensificación para un periodo de 1 año o de 2 años en función de los años pendientes de ejecución del proyecto activo que sustente la solicitud. Los **periodos de interrupción** en la contratación de los sustitutos **no serán susceptibles de recuperación.**

Estas ayudas permitirán la **contratación laboral en 2025, y en su caso en 2026, durante el tiempo que equivalga a la liberación del 50% de la jornada asistencial en cómputo anual del personal que vaya a sustituir a la persona candidata.**

La dotación económica abonada por el ISCIII será de **30.000 euros** para el personal facultativo y de **20.000 euros** para el personal de enfermería, odontología o fisioterapia, incluida la cuota patronal de la Seguridad Social, que será librada como pago único anual.

[Inicio](#page-0-0)

### <span id="page-1-1"></span>**2. ¿Qué centros pueden solicitar estos contratos?**

Las entidades sanitarias de **titularidad pública** contempladas en el artículo 5.1.2º de la Orden de bases, **con actividad clínico asistencial**.

[Inicio](#page-0-0)

#### <span id="page-1-2"></span>**3. ¿Qué requisitos deben cumplir las personas candidatas?**

Podrán optar a esta actuación los profesionales con actividad asistencial que sean investigadores principales de proyectos de investigación en salud, proyectos de I+D+I en salud, proyectos de desarrollo tecnológico en salud, proyectos de investigación clínica independiente, proyectos de programación conjunta internacional o de colaboración internacional concedidos en las **convocatorias de 2022 o 2023 de la AES**.

También podrán optar a esta actuación los profesionales con actividad asistencial que sean los responsables científicos en sus centros del desarrollo de proyectos que han de ser subvencionados directamente por el Programa Europeo de I+D+i, Horizonte Europa sin perjuicio de lo establecido en el artículo 65.3. a).

# En todos los casos, **la acción o proyecto deberá encontrarse en ejecución tanto en 2024 como en 2025 o 2026 en su caso.**

En el caso de proyectos con dos personas investigadoras principales, sólo uno de ellas podrá solicitar la intensificación.

# **No podrán optar a esta actuación quienes hayan resultado beneficiarios de un contrato de intensificación en la AES 2022 o del 2023.**

Considerando el carácter indelegable de gran parte de su actividad, **no podrán optar a estas ayudas aquellas personas que ocupen puestos directivos o Jefaturas de Servicio.**

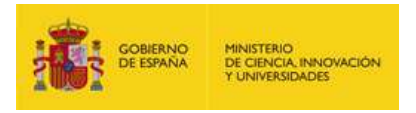

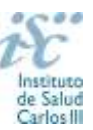

### **4. ¿Dónde encontramos la solicitud y los documentos en modelo normalizado?**

Las personas interesadas en participar en esta convocatoria deberán rellenar su solicitud en modelo normalizado disponible a través de la dirección [https://sede.isciii.gob.es,](https://sede.isciii.gob.es/) en *Trámites más usados. Acción Estratégica en Salud. Ayudas y subvenciones*. *Acceso a solicitud de ayudas*. *Contratos de intensificación para la actividad investigadora en el SNS*.

Los documentos en modelo normalizado además de encontrarse en la aplicación de solicitudes en la pestaña "Documentos" de la pantalla de solicitud, se podrán encontrar y descargar en la página web del ISCIII a través de [https://www.isciii.es/QueHacemos/Financiacion/solicitudes/Paginas/Documentos](https://www.isciii.es/QueHacemos/Financiacion/solicitudes/Paginas/Documentos-normalizados.aspx)[normalizados.aspx](https://www.isciii.es/QueHacemos/Financiacion/solicitudes/Paginas/Documentos-normalizados.aspx)

Por su parte el Currículum Vitae Abreviado (CVA ISCIII) de la FECYT, se generará de forma automática desde el editor CVN [\(http://cvn.fecyt.es/editor\)](http://cvn.fecyt.es/editor) seleccionando la opción CVA ISCIII o desde cualquier institución certificada en la norma CVN de la FECYT que ofrezca el servicio CVA.

[Inicio](#page-0-0)

### <span id="page-2-0"></span>**5. ¿Qué documentación debe acompañar a la solicitud?**

Para concurrir a los contratos de intensificación, el formulario de solicitud se acompañará de:

- **Currículum Vitae Abreviado (CVA-ISCIII) en castellano o en inglés, generado de forma automática desde el editor** CVN [\(http://cvn.fecyt.es/editor\)](http://cvn.fecyt.es/editor) o desde cualquier institución certificada en la norma CVN de la FECYT que ofrezca el servicio CVA-ISCIII de la persona candidata. Una vez cumplimentado, se adjuntará a la solicitud a través de la aplicación informática.
- **Memoria, en castellano o inglés, en el modelo normalizado correspondiente a la AES 2024.** Las personas candidatas deberán cumplimentar en la memoria epígrafes específicos de sus méritos curriculares.
- **Acreditación de la condición de responsable científico del proyecto o paquete de trabajo (WP) europeo, incluyendo Acrónimo y la referencia al nº de acuerdo de subvención, firmado por el coordinador del consorcio correspondiente o la entidad financiadora**.
- **Documentación acreditativa de las publicaciones seleccionadas de no ser estas de acceso abierto**.

Junto con el formulario normalizado de solicitud, el CVA-ISCIII de la FECYT y la memoria en el modelo de AES 2024 forman parte integrante de la solicitud para participar en esta actuación. La no presentación de los mismos en el plazo previsto en el artículo 7.6 conllevará la exclusión de la solicitud durante la fase de admisión.

El modo de cumplimentación de los modelos normalizados deberá ceñirse a las instrucciones que acompañan a los mismos y su alteración, contraviniendo dichas instrucciones, se considerará causa de inadmisión.

A efectos del proceso de evaluación, sólo se tendrá en cuenta la información contenida en el correspondiente currículum vítae y memoria en la fecha de cierre del plazo de presentación de solicitudes.

**IMPORTANTE**. No será posible la actualización posterior de la información contenida en dichos documentos ni la actualización de la selección de publicaciones realizada en la aplicación informática una vez presentada la solicitud.

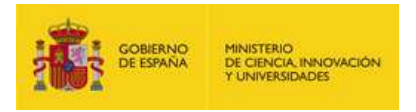

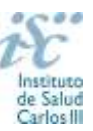

### <span id="page-3-0"></span>**6. ¿Cómo se puede comprobar la información incorporada en la solicitud?**

Una vez generada la solicitud a través de la aplicación, y antes de su presentación por el representante legal del centro solicitante, se podrán revisar y modificar todos los datos incorporados al pdf de la solicitud. Una vez introducidos los datos definitivos se deberá guardar la solicitud y generar nuevamente para que los datos queden asociados a la solicitud que se va a presentar.

El pdf de la solicitud puede generarse cuantas veces sea necesario hasta que ésta sea presentada por el representante legal. Debe prestarse especial atención a guardar los datos introducidos cada vez que se haga una actualización de los mismos antes de generar nuevamente la solicitud. En caso de no guardarse no se asociarán a la nueva solicitud generada.

Asimismo, hasta la finalización del plazo de solicitudes, se podrá volver a presentar la solicitud de ser necesario. Deberá prestarse especial atención a la generación, nuevamente, de la solicitud una vez se hayan guardado los cambios y que esta incluye todos los documentos, antes de la nueva presentación de la misma por el representante legal.

[Inicio](#page-0-0)

### <span id="page-3-1"></span>**7. ¿Es subsanable la no presentación en plazo de la memoria y/o del CVA-ISCIII de la FECYT?**

No. Tanto la **memoria** como el **curriculum abreviado (CVA-ISCIII)** forman parte integrante de la solicitud para participar en esta actuación. La no presentación de los mismos en el plazo previsto en el artículo 7.6 de la convocatoria conllevará la exclusión de la solicitud durante el trámite de admisión.

[Inicio](#page-0-0)

### <span id="page-3-2"></span>**8. ¿Son subsanables la memoria y/o del CVA-ISCIII de la FECYT presentados en plazo?**

Sí. Con objeto de garantizar la concurrencia competitiva, los documentos de memoria científico-técnica y currículum abreviado (CVA-ISCIII) de la persona candidata deberán cumplir todos los requerimientos establecidos en la convocatoria y en los modelos normalizados, que son considerados documentos integrantes de la solicitud de ayuda y por lo tanto no podrán ser mejorados en un momento posterior a la finalización del plazo de solicitud, de acuerdo con lo dispuesto en el último párrafo del apartado 7 del artículo 3, ni se aceptará la inclusión de información que no estuviera contenida en la solicitud.

No obstante, cuando sea obligatoria la presentación de la memoria científico-técnica en una lengua específica y se presente en otra lengua, se requerirá a la entidad para que subsane la falta mediante la aportación de una traducción a la lengua requerida y una declaración responsable firmada por el/la IP interlocutor/a, en la que declare que es una traducción fiel del contenido de la memoria presentada dentro del plazo de solicitudes establecido para cada una de las ayudas.

El modo de cumplimentación de los modelos normalizados deberá ceñirse a las instrucciones que acompañan a los mismos y su alteración, contraviniendo dichas instrucciones, se considerará causa de inadmisión.

**A efectos del proceso de evaluación**, sólo se tendrá en cuenta la información contenida en los correspondientes currículos y en las memorias en la fecha del cierre del plazo de presentación de solicitudes, **no siendo posible la actualización posterior de la información contenida en dichos documentos**.

**Tampoco será posible la actualización de la selección de publicaciones** realizada en la aplicación informática una vez presentada la solicitud y finalizado el plazo de solicitudes.

**En caso de que se solicite subsanación, rectificación o aclaración de tales documentos, no será posible la actualización posterior de la información contenida en dichos documentos ni la alteración del contenido del documento presentado originalmente**.

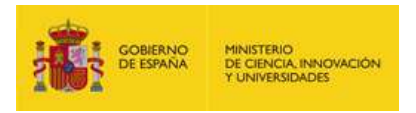

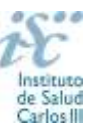

# <span id="page-4-0"></span>**9. ¿Cómo se puede comprobar la selección hecha de las publicaciones?**

En la tramitación de la solicitud a través de la aplicación, en la pestaña "Publicaciones CVN" y en el pdf de la solicitud, donde se podrán revisar todos los datos incorporados en la misma, así como el listado de publicaciones seleccionadas para su evaluación. Para que dicho pdf contenga información deberán guardarse previamente los datos incorporados a la solicitud.

Una vez generada la solicitud a través de la aplicación, y antes de su presentación por el representante legal del centro solicitante, se podrán revisar y modificar las publicaciones incorporadas al pdf de la solicitud. Una vez introducidos los datos definitivos se deberá guardar la solicitud y generar nuevamente para que los datos queden asociados a la solicitud que se va a presentar.

[Inicio](#page-0-0)

#### <span id="page-4-1"></span>**10. No se han cargado correctamente las publicaciones, ¿qué hacer?**

Es posible que el CVA-ISCIII haya perdido su huella digital, por lo que deberá generarlo de nuevo y cargarlo en la aplicación.

Otra opción es que no se haya realizado correctamente la carga de las publicaciones en el CVA. Existe una guía a su disposición en la página web en la que se muestran los pasos a seguir para la correcta carga de las publicaciones y la información necesaria para su correcta evaluación: <https://www.isciii.es/QueHacemos/Financiacion/solicitudes/Paginas/CVN.aspx>

Recomendamos la revisión del pdf de la solicitud para comprobar la correcta carga de las publicaciones. **Es importante recordar que serán valorables aquellas publicaciones incorporadas en la solicitud y que dicha selección no se podrá modificar una vez presentada la solicitud y finalizado el plazo de solicitudes.**

Además, es necesario que las publicaciones seleccionadas incorporen su respectivo número de DOI (Digital Object Identifier) y, en su caso, del PMID (PubMed Identifier).

[Inicio](#page-0-0)

### <span id="page-4-2"></span>**11. ¿Quién debe firmar la solicitud?**

Las solicitudes se podrán iniciar con certificado electrónico o con usuario-contraseña, pero **SÓLO** se podrán firmar y presentar electrónicamente (el acto de Firma con certificado y Presentación de la solicitud se realiza conjuntamente, al presentar la solicitud se requiere la firma del representante legal).

La solicitud **únicamente requerirá la firma del representante legal de la entidad solicitante** quien recabará las firmas del resto de interesados, responsabilizándose de su custodia y veracidad.

La aplicación informática a través de la que se realizan las solicitudes, le facilita los datos de los representantes legales, pero es esencial que el centro solicitante esté bien cumplimentado y seleccionen el representante legal adecuado para la firma.

Una vez firmada la solicitud, el registro electrónico del ISCIII emitirá automáticamente, por medios electrónicos, un resguardo acreditativo de la presentación de la solicitud *(acuse de recibo)*, en el que constarán los datos proporcionados por el interesado, con indicación de la fecha y hora en que se produjo la presentación en el servidor del ISCIII y una clave de identificación de la transmisión.

En los casos en los que, debido a un fallo informático en la aplicación de firma y registro electrónico o en los servidores del órgano concedente, no resultase posible la generación y/o presentación electrónica de la solicitud, se podrá remitir la solicitud, y restante documentación, mediante una instancia genérica presentada por la persona que ostente la representación legal de la entidad solicitante a través de la sede electrónica del ISCIII o del Registro Electrónico Común de la Administración General del Estado, siempre que la instancia se realice en el correspondiente plazo de presentación.

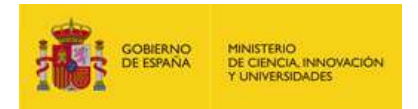

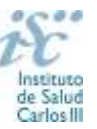

Cuando se produzca la circunstancia prevista en este apartado, a efectos de evitar retrasos en la tramitación de los expedientes, el solicitante deberá informar del fallo informático por correo electrónico a la unidad de atención a usuarios [\(incidencias.sede@isciii.es\)](mailto:incidencias.sede@isciii.es), antes de que concluya el plazo de presentación de que se trate (solicitudes, subsanación, alegaciones o recurso). La remisión del correo electrónico no exime la presentación de la solicitud y restante documentación requerida en la convocatoria.

**[Inicio](#page-0-0)** 

# <span id="page-5-0"></span>**12. ¿Es obligatoria la presentación del consentimiento para la verificación de datos?**

Sí. En la presente convocatoria es obligatorio que las personas candidatas presten su consentimiento para la verificación de aquellos datos que se puedan recabar de otros órganos, Administraciones o proveedores.

[Inicio](#page-0-0)

#### <span id="page-5-1"></span>**13. ¿Cómo presento el consentimiento para la verificación de mis datos?**

Una vez generada la solicitud se creará una pestaña de "Consentimiento" en la que podrá seleccionar si presta o no el consentimiento para cada una de las personas implicadas en la solicitud, y una vez seleccionada la opción deberá descargar la plantilla de consentimiento, proceder a su firma y cargarla nuevamente.

Por tanto, cada una de las personas implicadas deberá acceder con certificado digital a la aplicación de solicitudes, y en el apartado "Consentimientos asignados" firmar el documento correspondiente. Una vez firmado y subido el documento deberá volver a generar la solicitud.

Independientemente, en caso de que no se pueda recabar algún dato que necesite verificación, la SGEFI requerirá a la persona participante para que aporte la documentación necesaria.

Aquellas personas que rechacen prestar su consentimiento deberán adjuntar en su solicitud toda la documentación establecida por convocatoria.

[Inicio](#page-0-0)

#### <span id="page-5-2"></span>**14. ¿Hay límites en el número de solicitudes que se pueden presentar por centro de realización?**

Sí. El número máximo de solicitudes será el siguiente:

- **Tres**, en el caso de centros clínico asistenciales de titularidad pública que forman parte de un IIS.
- **Una**, cuando se trate de los restantes centros.

En ambos casos, el **límite se podrá ampliar en una solicitud más cuando alguna de las presentadas lo sea para personas graduadas en enfermería, odontología y/o fisioterapia, o cuando la solicitud presentada lo sea para intensificar a personal facultativo en posesión del título de especialista en Medicina Familiar y Comunitaria.**

[Inicio](#page-0-0)

#### <span id="page-5-3"></span>**15. ¿Cómo se evalúan los contratos para la Intensificación de la actividad investigadora en el SNS?**

Puede acceder a los criterios de evaluación detallados de la presente convocatoria en la página web: <https://www.isciii.es/QueHacemos/Financiacion/solicitudes/Paginas/Documentos-normalizados.aspx>

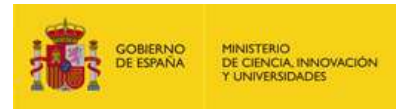

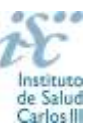

### <span id="page-6-0"></span>**16. ¿Quién recibe la subvención?**

La subvención se libra al centro solicitante.

### <span id="page-6-1"></span>**17. ¿Cuándo está previsto que se concedan estas ayudas?**

La concesión está prevista para el **segundo semestre de 2024**.

[Inicio](#page-0-0)

[Inicio](#page-0-0)

### <span id="page-6-2"></span>**18. ¿Cómo puedo acreditar las situaciones de interrupción señaladas en el artículo 9.2.?**

En los casos de maternidad y paternidad, documentos que acrediten esta situación como certificado de empresa, reconocimiento de prestación de la Tesorería de la Seguridad Social, etc., en los que conste expresamente el periodo del permiso correspondiente. No será válida para acreditar esta circunstancia la aportación de una copia del Libro de Familia.

En los casos de enfermedad grave o accidente del solicitante, documentos que lo acrediten tales como partes médicos de baja y alta, en los que conste expresamente el periodo de la baja correspondiente.

En los casos de Atención a personas en situación de dependencia, certificado de la entidad competente donde conste expresamente la situación y el grado de dependencia.

**Si la documentación acreditativa de la interrupción está expedida en un idioma distinto al castellano o al inglés deberá acompañarse de la correspondiente traducción oficial.**

[Inicio](#page-0-0)

<span id="page-6-3"></span>**19. ¿Cuándo está prevista la contratación de las personas sustitutas que resulten seleccionadas por los centros?**

Las contrataciones se producirán **durante el año 2025 y, en su caso en 2026**,en función de los años pendientes de ejecución del proyecto activo que sustente la solicitud y siempre en función de la solicitud realizada y de la concesión**.**

**[Inicio](#page-0-0)** 

<span id="page-6-4"></span>**20. ¿Con quién me puedo poner en contacto en caso de duda?**

Puede acceder a los contactos de los gestores de las diferentes actuaciones en la página web: <https://www.isciii.es/QueHacemos/Financiacion/solicitudes/Paginas/Contactos.aspx>

[Inicio](#page-0-0)

Existe una guía de uso de la aplicación a disposición de los solicitantes dentro de la aplicación de solicitudes SAyS. Les recomendamos su lectura para la correcta cumplimentación de la solicitud a presentar.

Estas preguntas frecuentes sólo pretenden facilitar la comprensión del texto oficial de la Resolución de convocatoria. En caso de discrepancias, el texto prevalente es el publicado en la Base de Datos Nacional de Subvenciones (BDNS 734336).